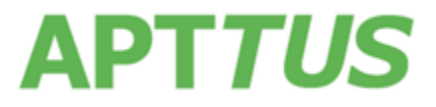

## **X-Author for Contracts February 2017 Release Notes**

16 March, 2017

# Table of Contents

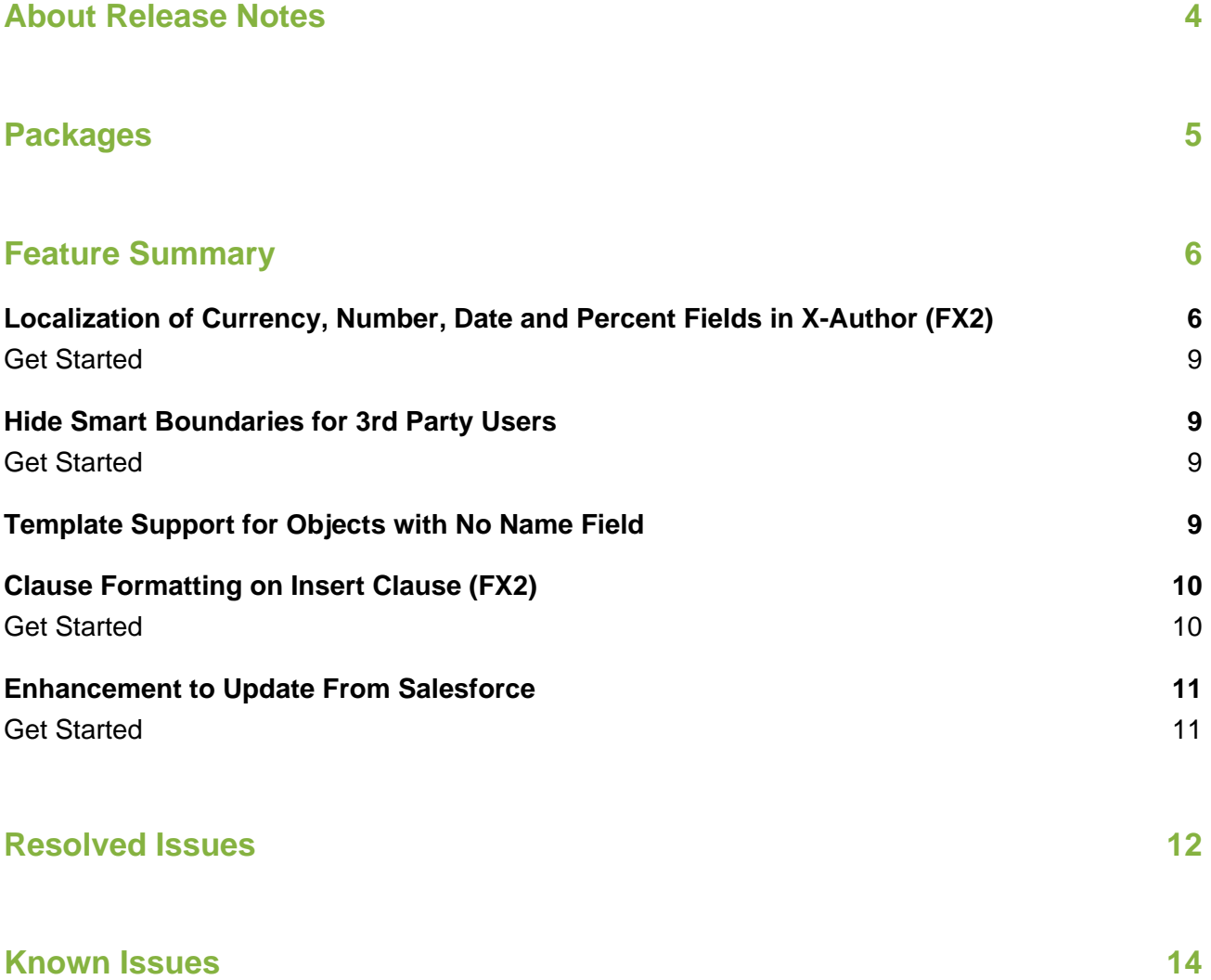

# <span id="page-3-0"></span>About Release Notes

Apttus Release Notes contain the following information about this release:

- [Packages](#page-4-1) that are required to upgrade to this release
- [Feature Summary:](#page-5-2) high-level descriptions of new features and enhancements to existing features, with links to Get Started topics to help you set up and use the new feature or enhancement
- [Resolved Issues](#page-11-0)
- [Known Issues](#page-13-0)
- $\odot$ This documentation may contain descriptions of software features that are optional and for which you may not have purchased a license. As a result, your specific software solution and/or implementation may differ from those described in this document. Please contact your CSM or AE for information on your specific features and licensing.

## <span id="page-4-0"></span>Packages

<span id="page-4-1"></span>The following packages and dependent packages are required to upgrade to this release to utilize all the new features of this release. These are the *minimum* required versions; later versions are also supported. Separate pre-requisites per feature can be found in the respective guides. The packages marked as **(New)** are new packages in this release.

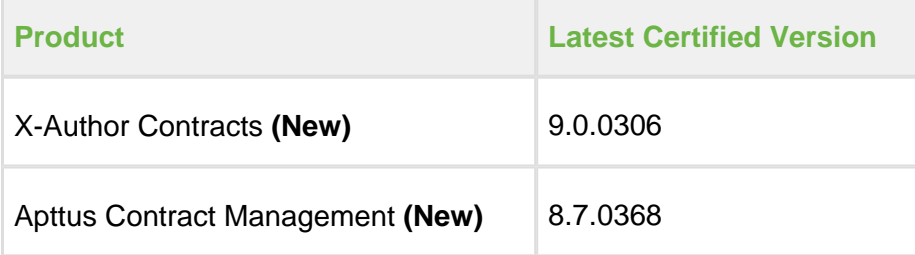

## <span id="page-5-0"></span>Feature Summary

<span id="page-5-2"></span>The following features are new to X-Author Contracts in this release. All features are supported for FX2 templates and documents only.

- [Localization of Currency, Number, Date and Percent Fields in X-Author \(FX2\)](#page-5-1)
- [Hide Smart Boundaries for 3rd Party Users](#page-8-1)
- [Template Support for Objects with No Name Field](#page-8-3)
- [Clause Formatting on Insert Clause \(FX2\)](#page-9-0)
- [Enhancement to Update From Salesforce](#page-10-0)

<span id="page-5-1"></span>Localization of Currency, Number, Date and Percent Fields in X-Author (FX2)

Δ To use the latest localization feature of X-Author Contracts, make sure you have following packages installed in your org:

- Apttus Proposal Management (8.2.0144)
- Merge Service (4.8.2)

X-Author Contracts now offers a solution for Template Administrators to apply configurable localization to templates. Template Administrators now have the ability to:

Specify the **Locale** when creating a new template or cloning a template, or change the locale of a template at check-in. At template creation, admins can choose the Currency Format, Date Format, and refine Number, Currency and Percent precision for the whole template.

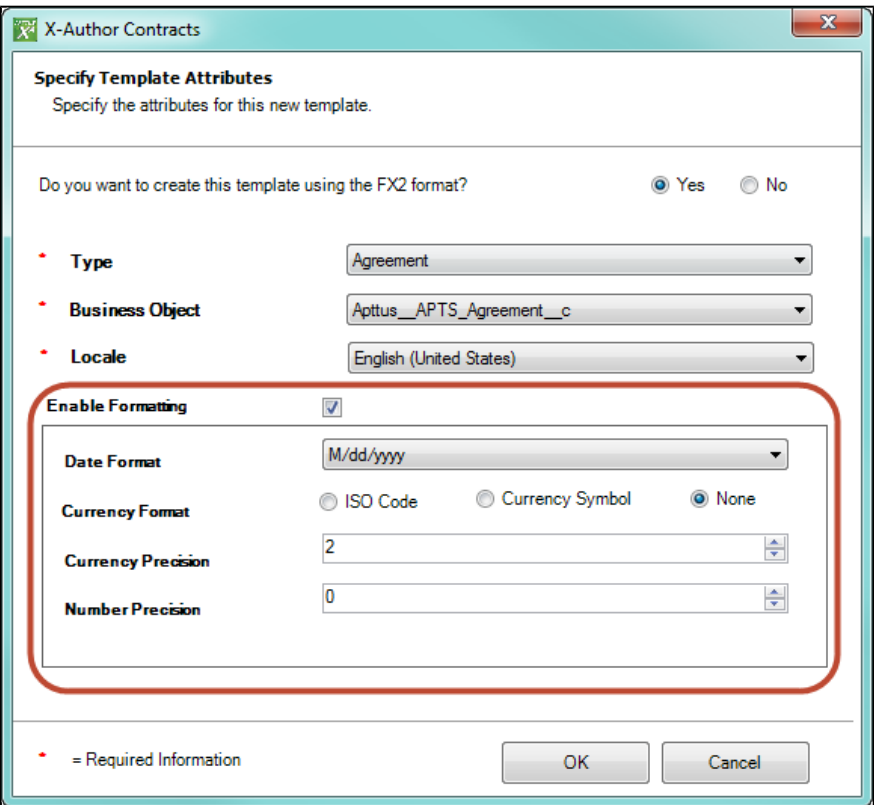

Define the format for **Number**, **Currency**, **Date** and **Percent** fields using the Control Panel. Preserve the locale for fields in inserted clauses at the template level, while making specific changes to other field formats as needed. Generated documents conform to template locale except where specified at the field level.

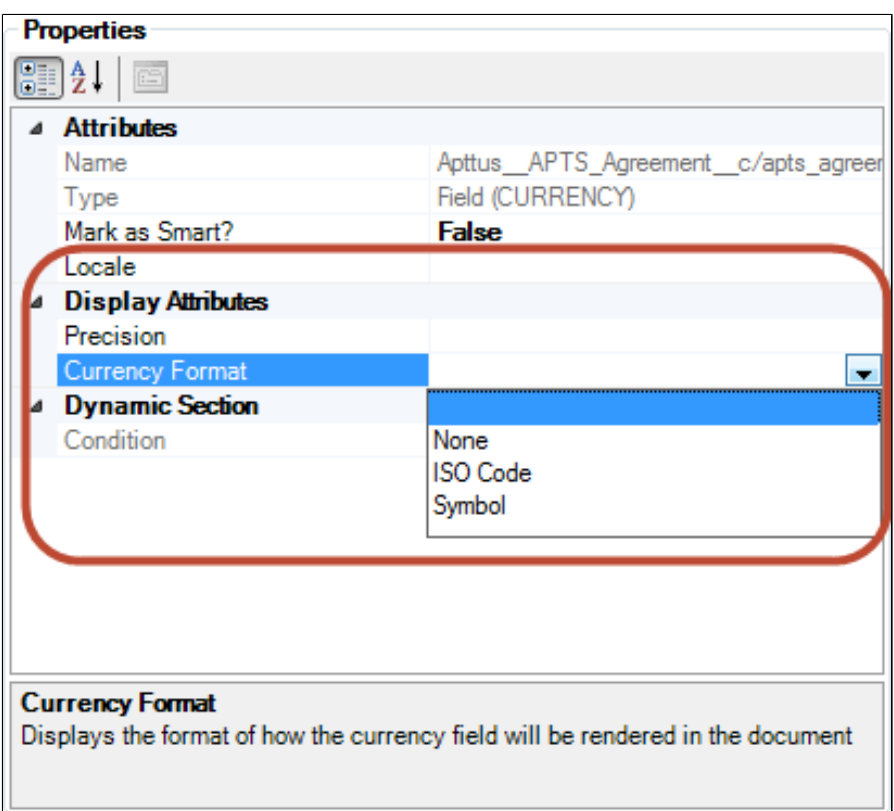

Combining the above features allows Template Administrators to use multiple locale formats in templates, while maintaining a default locale and format for subsequent document generation.

- If you have not selected Locale value at the field level for the date field in the localized template, then its Date Format will be inherited from the template level settings.
	- If you select the Locale value for a date field from its Field Properties pane, then the Date Format attribute will display the list of values corresponding to Locale selected at the field level, and you can select the desired format.

Λ

- Template localization features are not supported for orgs with Template Versioning enabled.
	- Locale formatting for templates is only supported in the FX2 format.

### <span id="page-8-0"></span>Get Started

⋒

To define locale for your template, refer to [Defining Template Locale.](https://documentation.apttus.com/display/XACUGFEB17/Defining+Template+Locale)

## <span id="page-8-1"></span>Hide Smart Boundaries for 3rd Party Users

The Hiding Smart Elements feature introduced in May 2016 has been enhanced to give contract managers more control over the display of smart elements. The following changes have been made:

- The new Comply System Property "Hide Content Control Borders" is now available. When checked, smart boundaries (content control borders for smart fields and clauses) are hidden in generated documents.
- Smart elements remain automatically displayed in a generated document when a field /clause is marked. X-Author users still have the option to manually show/hide boundaries.

### <span id="page-8-2"></span>Get Started

For more information on hiding smart boundaries in agreements, refer to [Hiding Smart Boundaries](https://documentation.apttus.com/display/XACUGFEB17/Hiding+Smart+Boundaries).

For a description of the [Comply](https://documentation.apttus.com/display/CMAGFEB17/Comply+System+Properties) System Property introduced in this release, refer to Comply [System Properties](https://documentation.apttus.com/display/CMAGFEB17/Comply+System+Properties) in the Appendix of the Contract Management Administrator Guide.

## <span id="page-8-3"></span>Template Support for Objects with No Name Field

This update provides an enhancement for authoring templates for custom objects. The following fixes are included:

Support has been added for the **Event** object. Fields from the Event object can now be used in templates.

Support has been added to allow fields from Objects with no "Name" field to be used in templates. This requires configuration of an Admin Property in Comply. Refer to the Contract Management August 2016 SP1 Patch 2 Release Notes for more information.

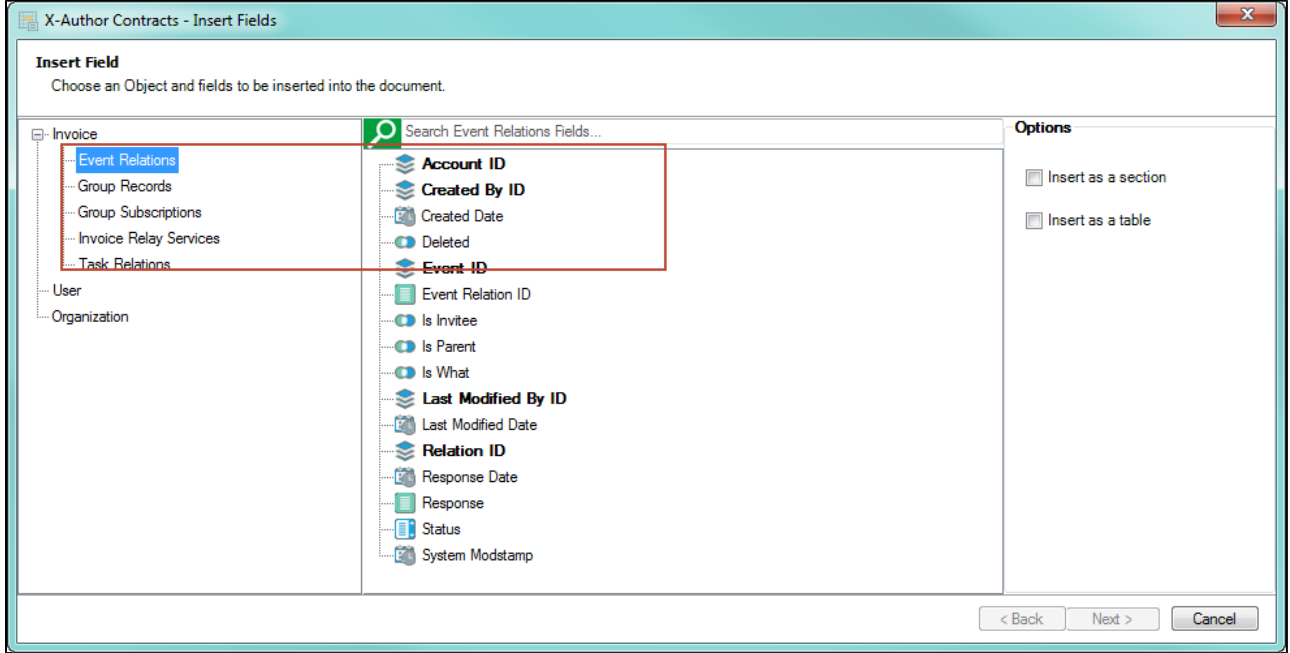

## <span id="page-9-0"></span>Clause Formatting on Insert Clause (FX2)

To use Clause Formatting on Insert Clause feature of X-Author Contracts, make sure you have Merge Service (4.8.2) installed in your org.

X-Author for Contracts has introduced new feature that allows Template Administrators to choose whether to adopt template formatting or retain clause formatting when a clause is inserted into a template. This update provides support for and works in conjunction with the February 2017 Merge Service update. The feature also allows contract negotiators to choose template or clause formatting when inserting a clause into a generated document. This feature is introduced experimentally. Refer to the Merge Service February 2017 Release Notes for more information.

#### <span id="page-9-1"></span>Get Started

To use retain clause formatting functionality while inserting clause, refer to [Clause Formatting on](https://documentation.apttus.com/display/XACUGFEB17/Using+the+Playbook#UsingthePlaybook-ClauseFormattingFX2Template)  [Insert Clause](https://documentation.apttus.com/display/XACUGFEB17/Using+the+Playbook#UsingthePlaybook-ClauseFormattingFX2Template) in [Using the Playbook](https://documentation.apttus.com/display/XACUGFEB17/Using+the+Playbook) section.

### <span id="page-10-0"></span>Enhancement to Update From Salesforce

This update provides enhancement for how smart fields are handled in generated documents. Each smart field will now be associated with a specific Salesforce record ID. This enhancement works with the February 2017 Merge Service update and is intended to provide a solution for enhanced 'Update from Salesforce' functionality in the latest version of X-Author for Contracts, for cases where the new agreement document has been cloned from a different record (imported as an offline agreement, amended, renewed, etc.).

Ф Any such document requires an Update from Salesforce before it can be used as a contract document.

Refer to the Merge Service February 2017 Release Notes for more information.

#### <span id="page-10-1"></span>Get Started

For more information on Update from Salesforce, refer to Updating Smart Fields from Salesforce [\(FX2\)](https://documentation.apttus.com/pages/viewpage.action?pageId=63668568) in [Working with Agreements in FX2 format](https://documentation.apttus.com/display/XACUGFEB17/Working+with+Agreements+in+FX2+format) section.

## <span id="page-11-0"></span>Resolved Issues

The following table represents resolved issues in this release:

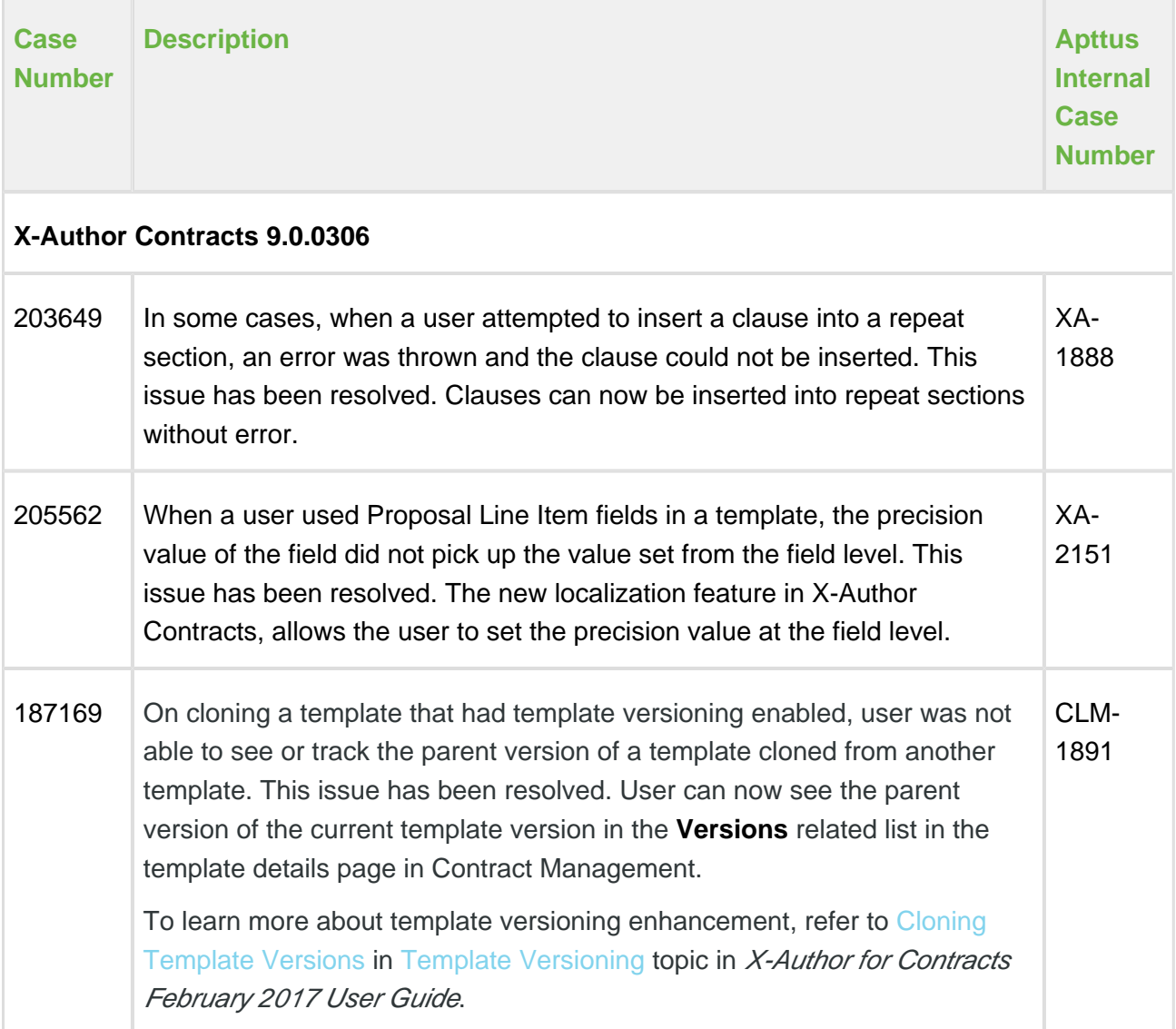

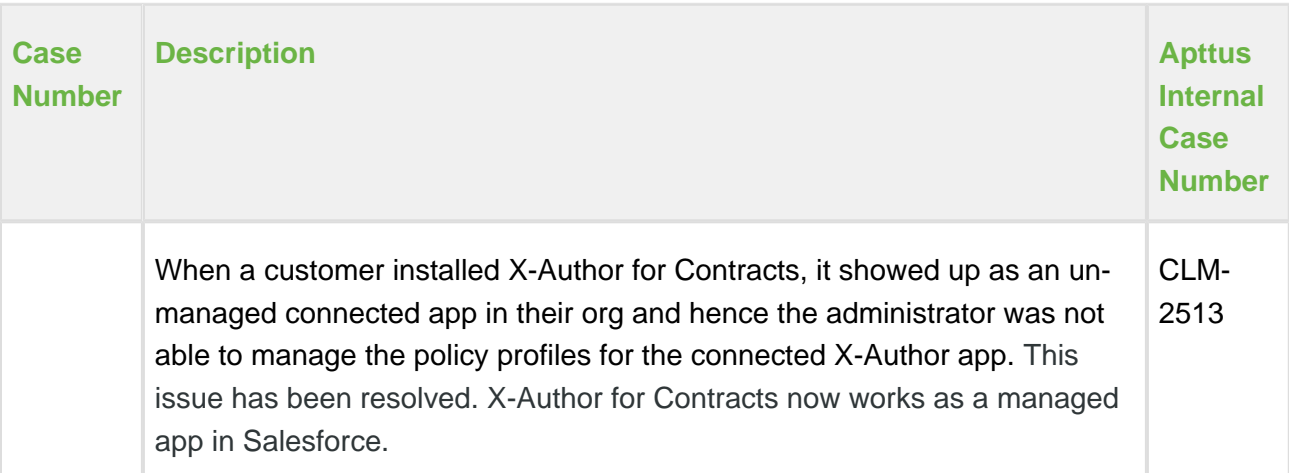

The following issues have been resolved from the previous releases:

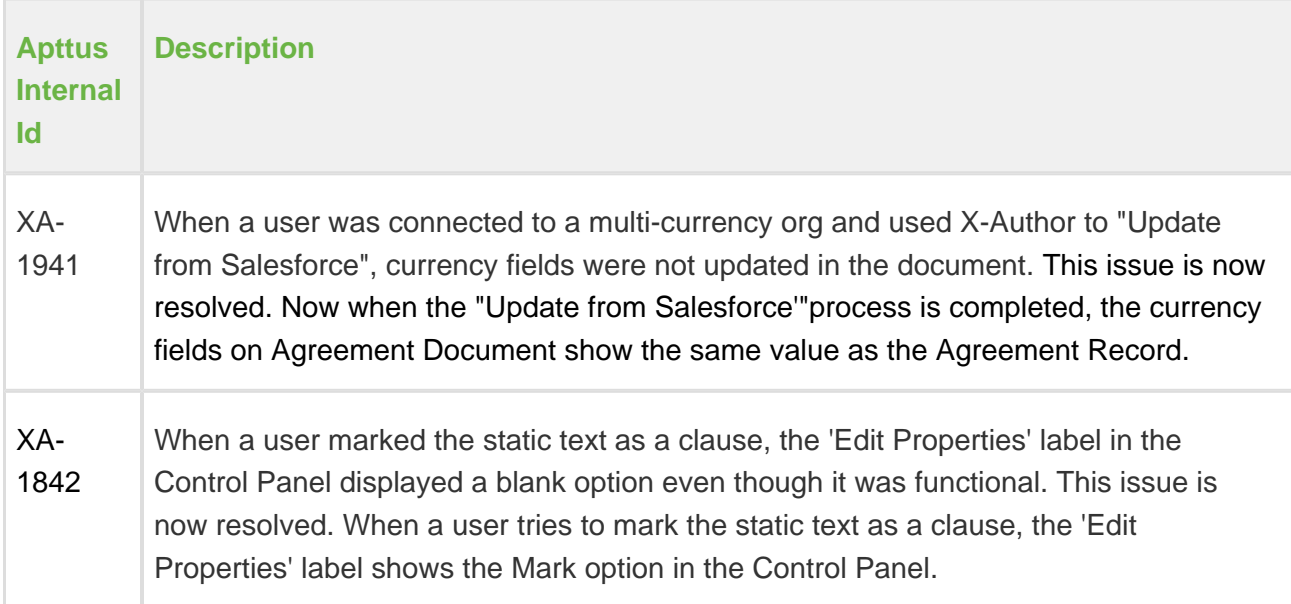

# <span id="page-13-0"></span>Known Issues

The following table represents known issues in this release:

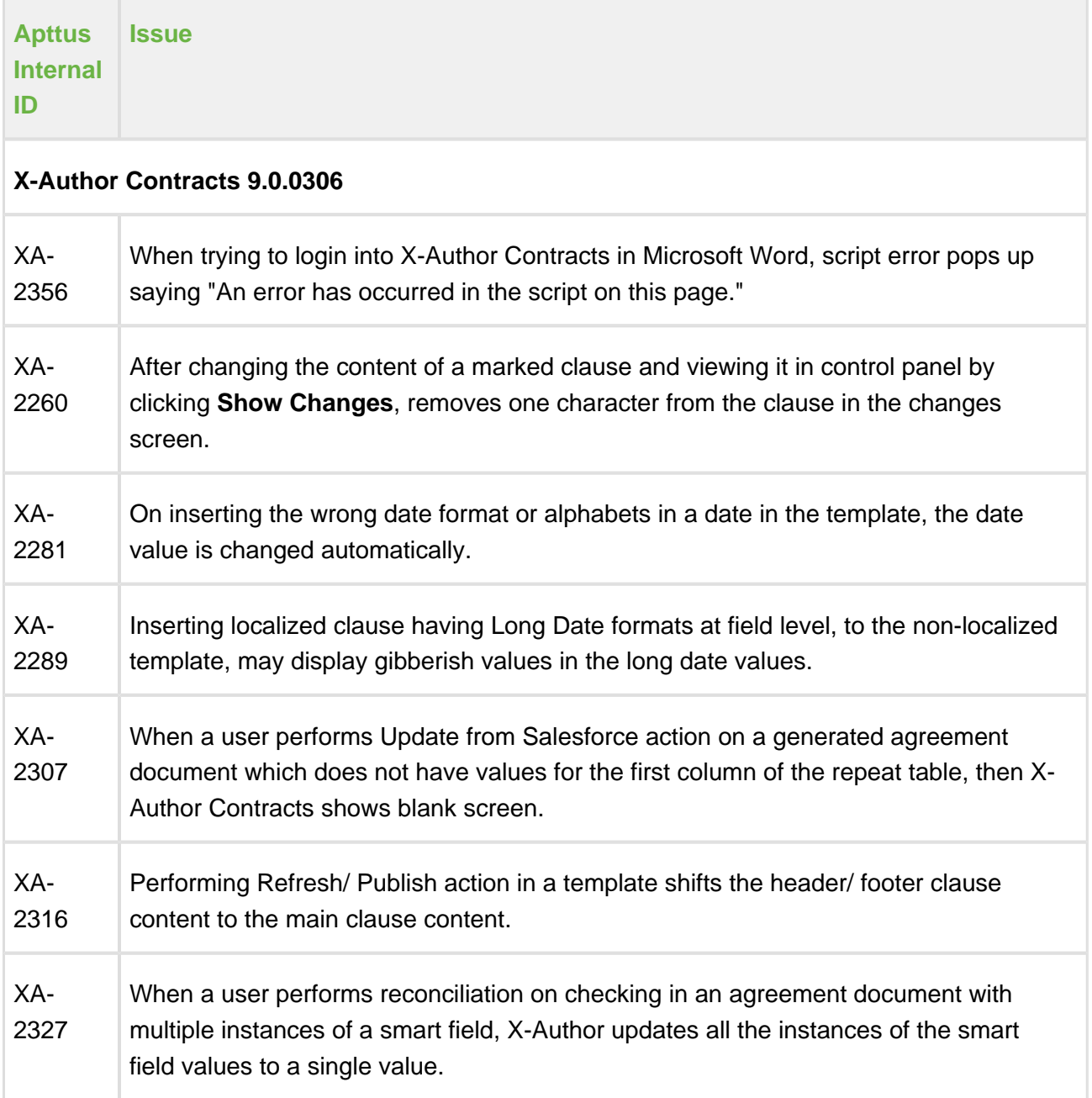

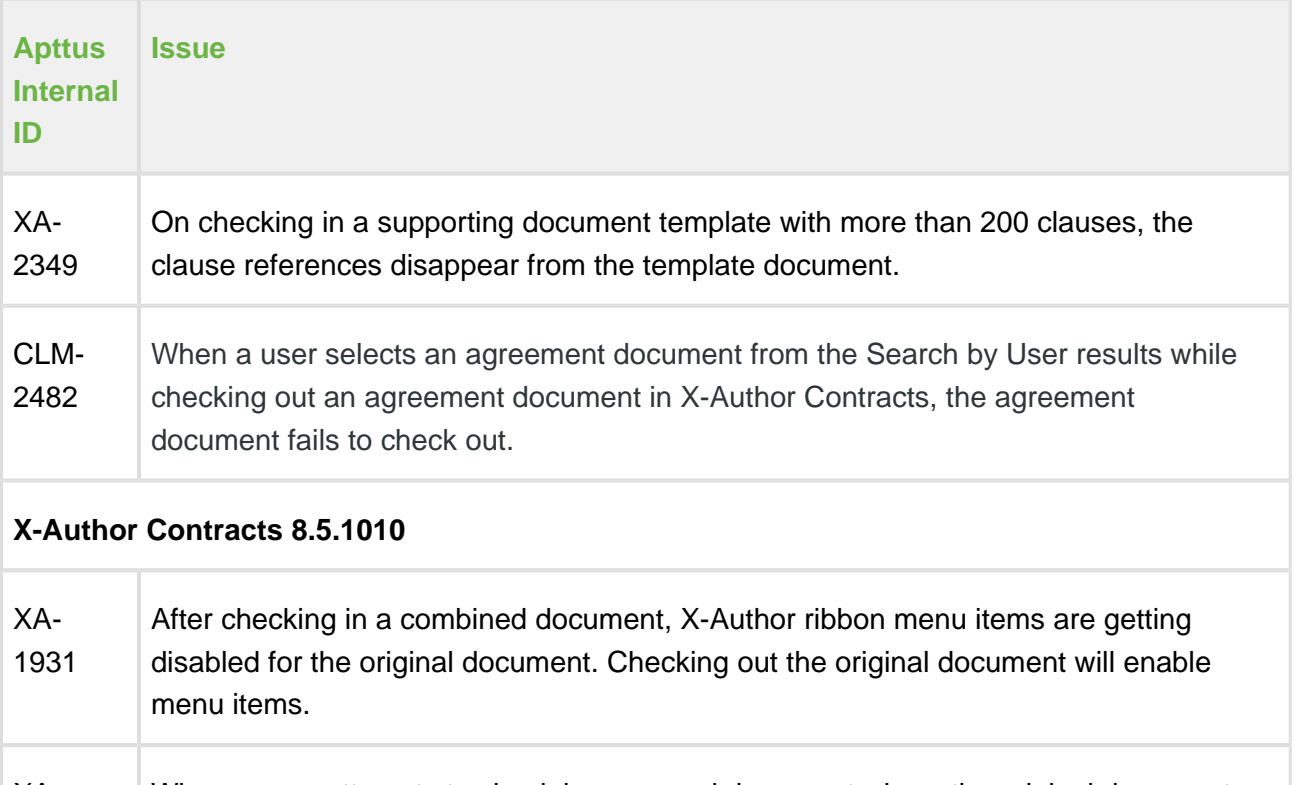

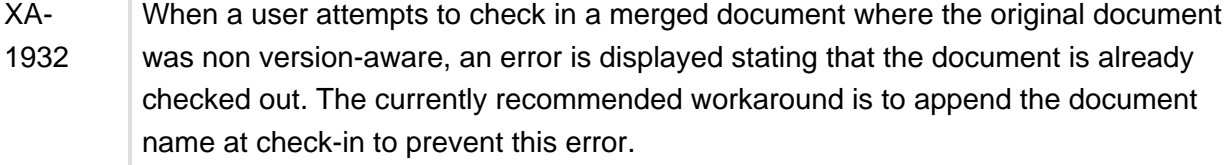

#### **Apttus Copyright Disclaimer**

Copyright © 2017 Apttus Corporation ("Apttus") and/or its affiliates. All rights reserved.

No part of this document, or any information linked to or referenced herein, may be reproduced, distributed, or transmitted in any form or by any means, including photocopying, recording, or other electronic or mechanical methods, without the prior written consent of Apttus. All information contained herein is subject to change without notice and is not warranted to be error free.

This document may describe certain features and functionality of software that Apttus makes available for use under a license agreement containing restrictions on use and disclosure and are protected by intellectual property laws. Except as expressly permitted in your license agreement or allowed by law, you may not, in any form, or by any means, use, copy, reproduce, translate, broadcast, modify, license, transmit, distribute, exhibit, perform, publish,

or display any part of the software. Reverse engineering, disassembly, decompilation of, or the creation of derivative work(s) from, the software is strictly prohibited. Additionally, this document may contain descriptions of software modules that are optional and for which you may not have purchased a license. As a result, your specific software solution and/or implementation may differ from those described in this document.

U.S. GOVERNMENT END USERS: Apttus software, including any operating system(s), integrated software, any programs installed on the hardware, and/or documentation, delivered to U.S. Government end users are "commercial computer software" pursuant to the applicable Federal Acquisition Regulation and agency-specific supplemental regulations. As such, use, duplication, disclosure, modification, and adaptation of the programs, including any operating system, integrated software, any programs installed on the hardware, and/or documentation, shall be subject to license terms and license restrictions applicable to the programs. No other rights are granted to the U.S. Government.

Neither the software nor the documentation were developed or intended for use in any inherently dangerous applications, including applications that may create a risk of personal injury. If you use this software or hardware in dangerous applications, then you shall be responsible to take all appropriate fail-safe, backup, redundancy, and other measures to ensure its safe use. Apttus and its affiliates disclaim any liability for any damages caused by use of this software or hardware in dangerous applications.

Apttus and X-Author are registered trademarks of Apttus and/or its affiliates.

The documentation and/or software may provide links to Web sites and access to content, products, and services from third parties. Apttus is not responsible for the availability of, or any content provided by third parties. You bear all risks associated with the use of such content. If you choose to purchase any products or services from a third party, the relationship is directly between you and the third party. Apttus is not responsible for: (a) the quality of third-party products or services; or (b) fulfilling any of the terms of the agreement with the third party, including delivery of products or services and warranty obligations related to purchased products or services. Apttus is not responsible for any loss or damage of any sort that you may incur from dealing with any third party.

For additional resources and support, please visit<https://apttusportal.force.com/community>.